# <span id="page-0-0"></span>**How to avoid writing device drivers for embedded Linux**

#### **License**

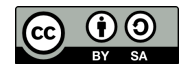

These slides are available under a Creative Commons Attribution-ShareAlike 3.0 license. You can read the full text of the license here <http://creativecommons.org/licenses/by-sa/3.0/legalcode> You are free to

- **•** copy, distribute, display, and perform the work
- **•** make derivative works
- **•** make commercial use of the work

Under the following conditions

- **•** Attribution: you must give the original author credit
- **•** Share Alike: if you alter, transform, or build upon this work, you may distribute the resulting work only under a license identical to this one (i.e. include this page exactly as it is)
- **•** For any reuse or distribution, you must make clear to others the license terms of this work

# **About Chris Simmonds**

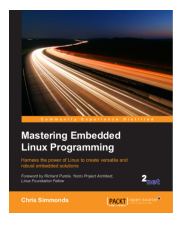

- **•** Consultant and trainer
- **•** Author of *Mastering Embedded Linux Programming*
- **•** Working with embedded Linux since 1999
- **•** Android since 2009
- **•** Speaker at many conferences and workshops

"Looking after the Inner Penguin" blog at <http://2net.co.uk/>

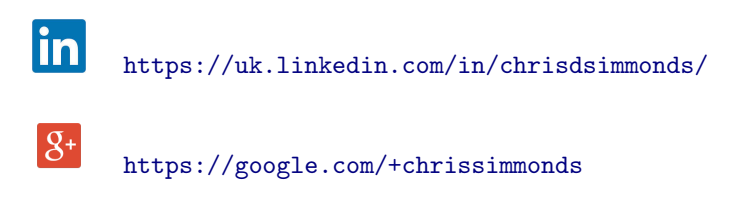

#### **Conventional device driver model**

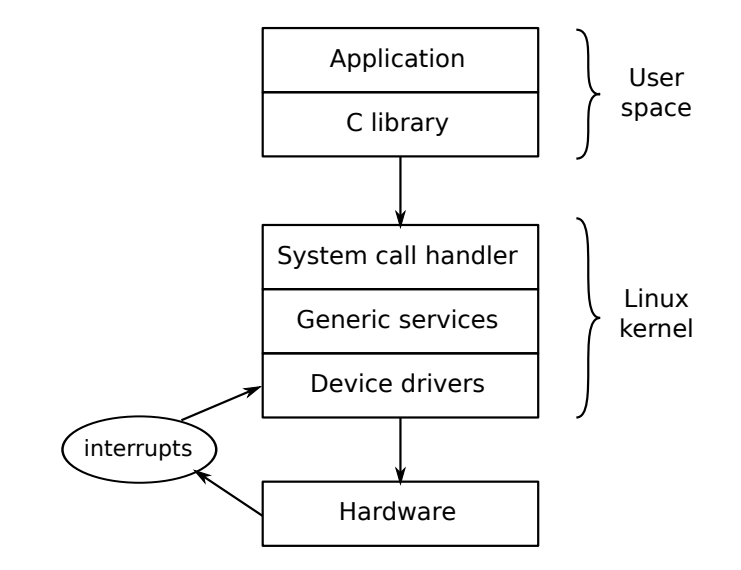

### **How applications call device drivers**

- In Linux, everything is a file <sup>1</sup>
- **•** Applications interact with drivers via POSIX functions  $open(2)$ ,  $read(2)$ ,  $write(2)$ ,  $ioctI(2)$ , etc
- **•** There are two types of interface
- 1. Device nodes in /dev
	- **•** The serial driver, ttyS is an example
	- **•** Device nodes are named /dev/ttyS0, /dev/ttyS1 ...
- **•** 2. Driver attributes, exported via *sysfs*
	- **•** For example /sys/class/gpio

**[How to avoid writing device drivers for embedded Linux](#page-0-0) 5 Copyright © 2011-2016, 2net Ltd**

<sup>&</sup>lt;sup>1</sup> Except network interfaces, which are sockets

#### **Userspace drivers**

- **•** Writing kernel device drivers can be difficult
- **•** Luckily, there are generic drivers that that allow you to write most of the code in userspace
- **•** We will look at three
	- **•** GPIO
	- **•** PWM
	- **•** I2C
- **•** Note: applications will need read/write permissions for the files. Consequently, they usually have to run as user root

### **/sys/class/gpio**

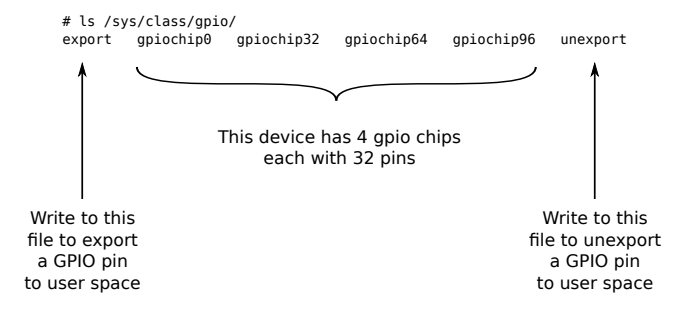

# **gpiochip**

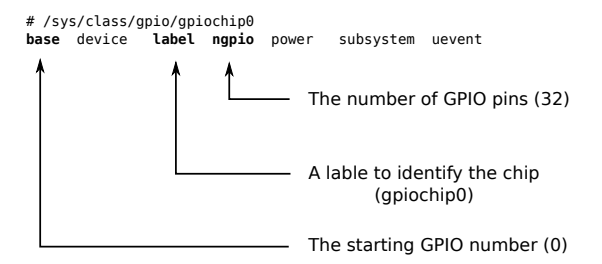

# **Exporting a GPIO pin**

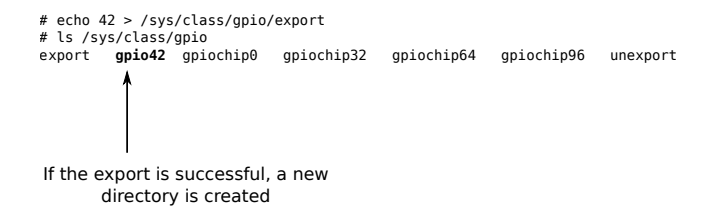

#### **Inputs and outputs**

# ls /sys/class/gpio/gpio42 **active\_low** device **direction** edge power subsystem uevent **value** Set to 1 to invert input and ouput Set direction by writing "out" or "in". Default "in" The logic level of the pin. Change the level of outputs by writing "0" or "1"

#### **Interrupts**

- **•** If the GPIO can generate interrupts, the file edge can be used to control interrupt handling
- **•** edge = ["none", "rising", "falling","both]
- **•** For example, to make GPIO60 interrupt on falling edge:
	- **•** echo falling > /sys/class/gpio/gpio60/edge
- **•** To wait for an interrupt, use the poll(2) function
- **•** Example on next slide

### **GPIO interrupt code example**

```
#include <stdio.h>
#include <unistd.h>
#include <sys/types.h>
#include <sys/stat.h>
#include <fcntl.h>
#include <poll.h>
int main (int argc, char *argv[])
{
    int f;
    struct pollfd poll_fds [1];
    int ret;
    char value[4];
    f = open("/sys/class/gpio/gpio60/value", O_RDONLY);
    pol1_fds[0].fd = f;poll_fds[0].events = POLLPRI | POLLERR;
    while (1) {
        if (poll(poll_fds, 1, -1) > 0) {
            read(f, &value, sizeof(value));
            printf("Interrupt! value=%c\n", value[0]);
        }
    }
}
```
#### **PWM**

```
# echo 6 > /sys/class/pwm/export
# ls /sys/class/pwm
export pwm6 pwmchip0 pwmchip2 pwmchip3 pwmchip5 pwmchip7 unexport
If the export is successful, a new
      directory is created
# ls /sys/class/pwm/pwm6/
device duty_ns period_ns polarity power run subsystem uevent
```
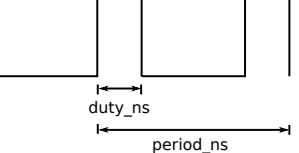

**•** Device nodes, one per I2C bus controller:

 $#$  ls  $-1$  /dev/i2c\* crw-rw---T 1 root i2c 89, 0 Jan 1 2000 /dev/i2c-0 crw-rw---T 1 root i2c 89, 1 Jan 1 2000 /dev/i2c-1

**•** Some functions are implemented using ioctl(2), using commands and structures defined in usr/include/linux/i2c-dev.h

#### **i2c-utils**

- **•** Command-line tools for interacting with I2C devices
- **•** i2cdetect list I2C adapters and probe bus
- **•** i2cget read data from an I2C device
- **•** i2cset write data to an I2C device

#### **i2cdetect**

- **•** i2cdetect list i2c adapters and probe bus
	- **•** Example: detect devices on bus 1 (/dev/i2c-1)

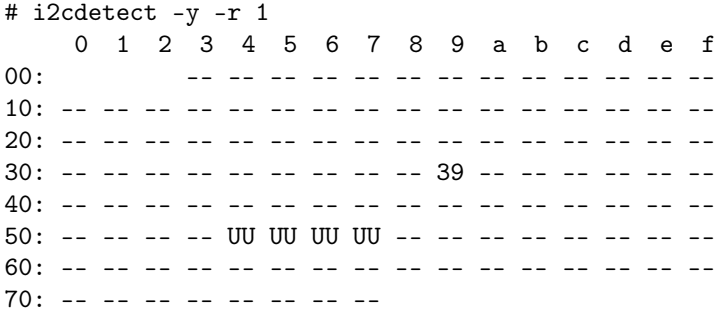

 $UU =$  device already handled by kernel driver 0x39 = device discovered at address 0x39

# **i2cget/i2cset**

- i2cget <br>> <chip> <register>: read data from an I2C device
	- **•** Example: read register 0x8a from device at 0x39
- # i2cget -y 1 0x39 0x8a 0x50
	- i2cset <br />bus> <chip> <register>: writedata to an I2C device
		- **•** Example: Write 0x03 to register 0x80:
- # i2cset -y 1 0x39 0x80 3

#### **I2C code example**

```
#include <stdio.h>
#include <unistd.h>
#include <sys/types.h>
#include <sys/stat.h>
#include <fcntl.h>
#include <sys/ioctl.h>
#include <linux/i2c-dev.h>
int main(int argc, char **argv)
   int f;
    char buf[4];
   f = open("/dev/i2c-1", 0_RDWR);ioctl(f, I2C_SLAVE, 0x39) < 0) {
   buf[0] = 0x8a; /* Chip ID register */write(f, but, 1);read(f, but, 1);printf("ID 0x''_x\n', buf [0]);
}
```
#### **Other examples**

- **•** SPI: access SPI devices via device nodes /dev/spidev\*
- **•** USB: access USB devices via libusb
- <span id="page-18-0"></span>**•** User defined I/O: UIO
	- **•** Generic kernel driver that allows you to write userspace drivers
	- **•** access device registers and handle interrupts from userspace